## **How to enter game scores into BGHA website**

These instructions work for regular season and tournament games.

Login and go to Control Panel

Go to 'Manage Site Content' and Open up your 'Manage Page Content'

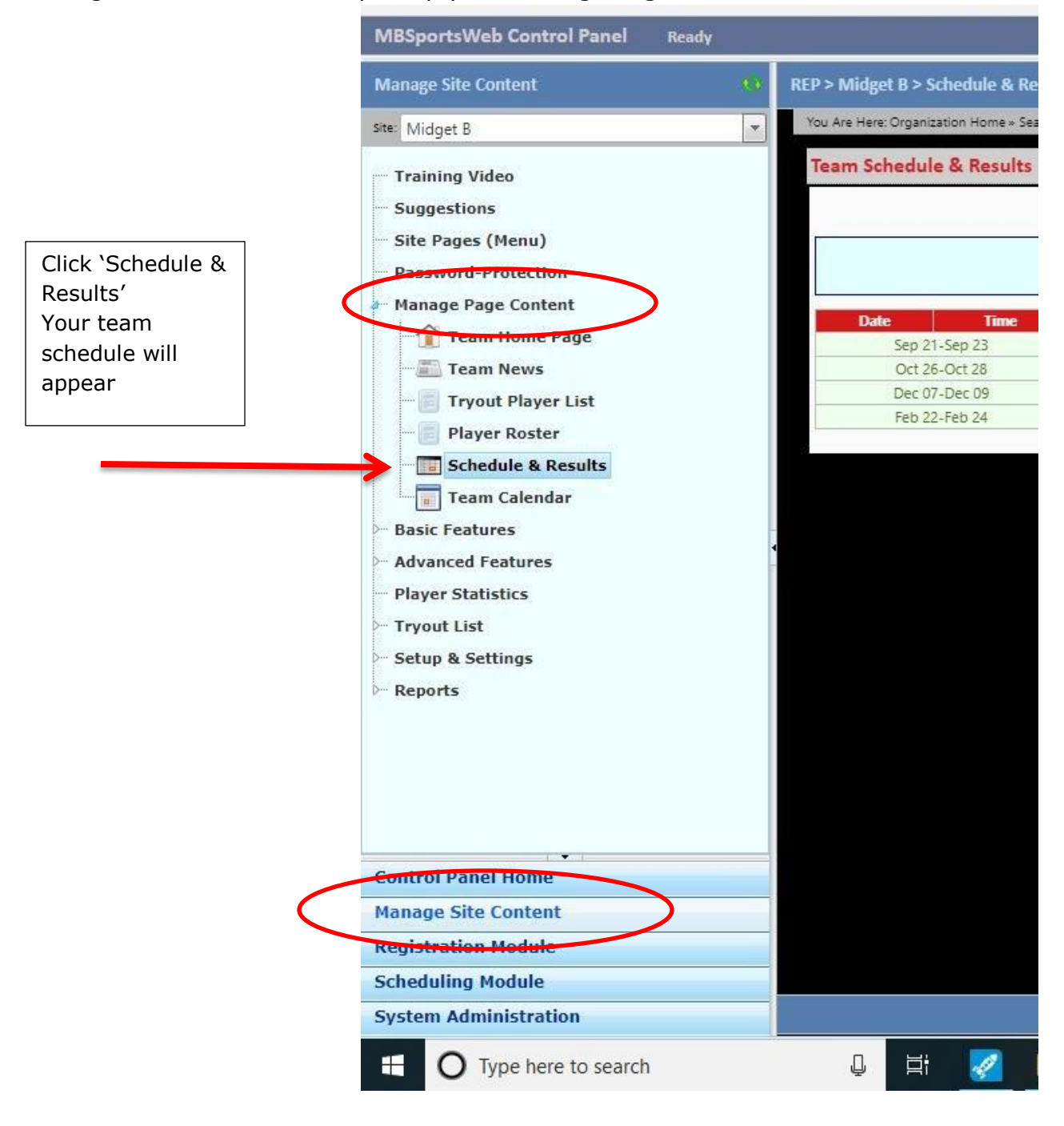

Select the game that requires game results and double click

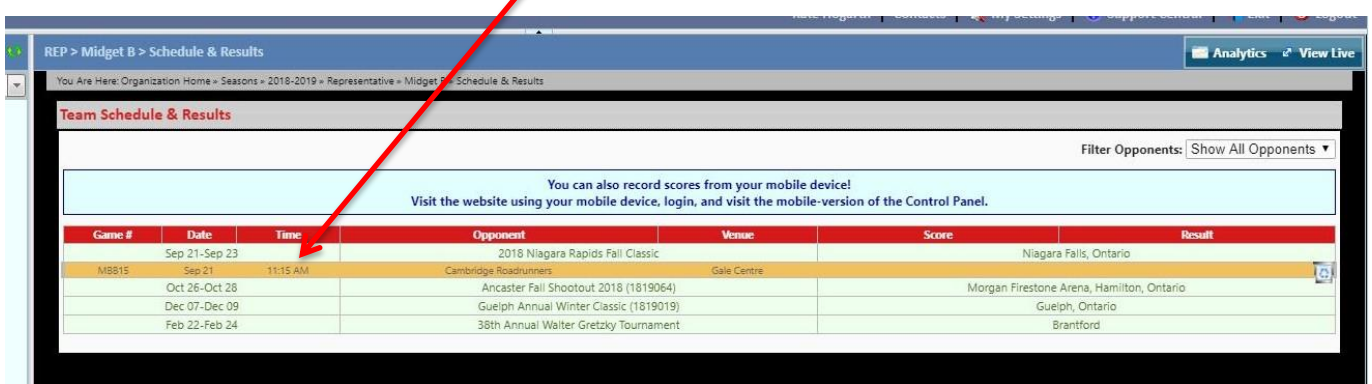

A window will pop up to enter in the score

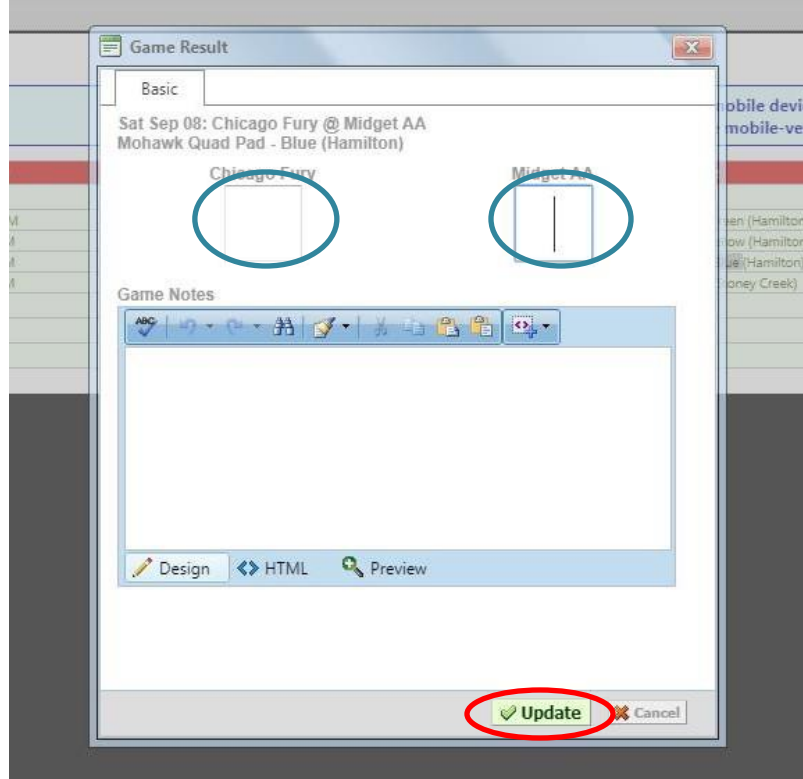

Enter the score in the appropriate team box and click Update

The Score will be entered.